# UNIVERSITY OF TWENTE.

# **APPLICATION DEVELOPMENT** LECTURE 5: ARDUINO PART 2, DESIGNING CLASSES

REVISITED

*class AppDev {* Java *}*

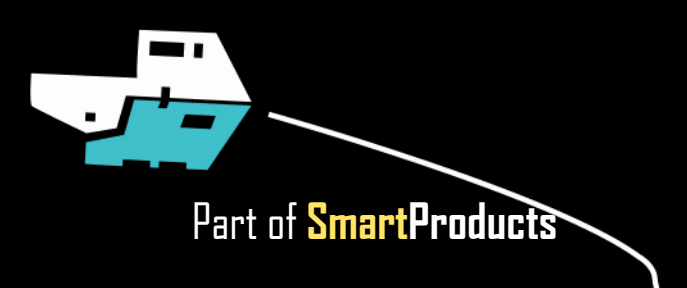

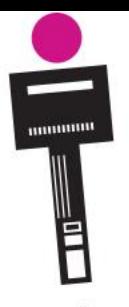

## APPLICATION DEVELOPMENT **INTRODUCTION**

Fjodor van Slooten W241 *(Horst-wing West)* f.vanslooten@utwente.nl

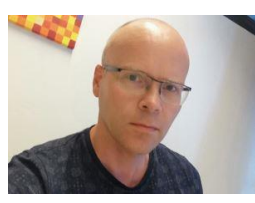

- Design a class
- **Project planning**
- Arduino programming part 2

Keep laptop or phone ready for use

**EXPLOSIGNMENT** 

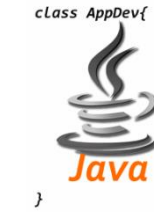

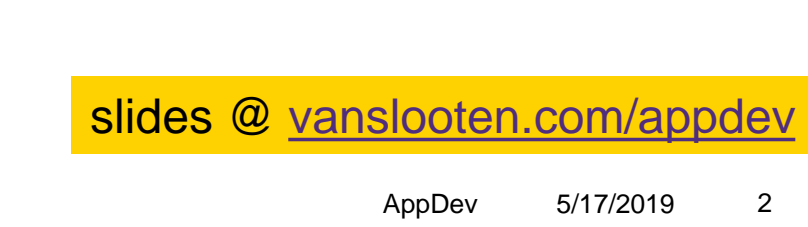

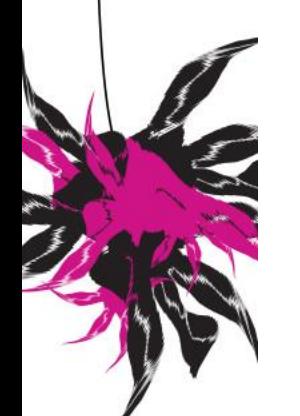

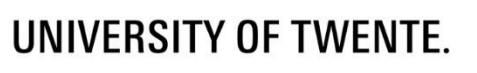

## **ASSIGNMENT 4**

### **Translate pseudo-code to code**

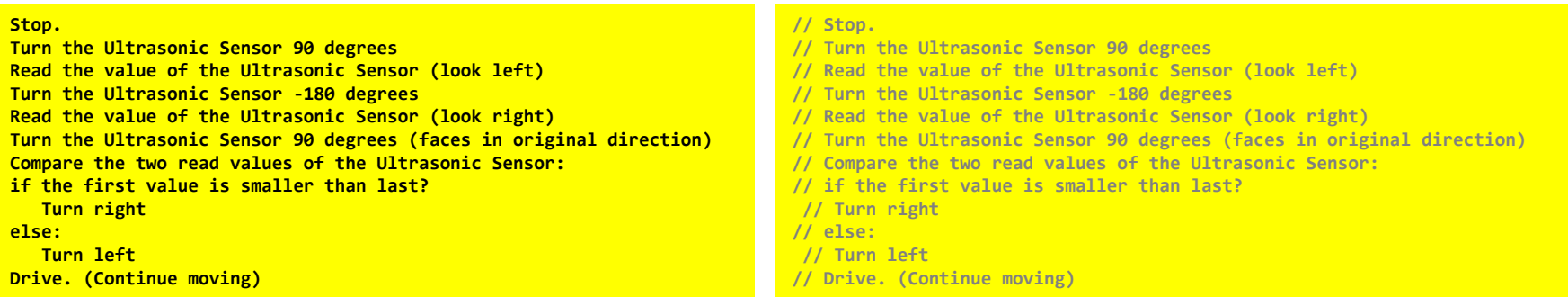

## **ASSIGNMENT 4**

### ■ Translate pseudo-code to code

#### **Stop. // Stop. Turn the Ultrasonic Sensor 90 degrees stop(); Read the value of the Ultrasonic Sensor (look left) // Turn the Ultrasonic Sensor 90 degrees evshield->bank\_b.motorRunDegrees(sensorMotor, SH\_Direction\_Forward, 30, 90, Turn the Ultrasonic Sensor -180 degrees Read the value of the Ultrasonic Sensor (look right) SH\_Completion\_Wait\_For, SH\_Next\_Action\_BrakeHold ); Turn the Ultrasonic Sensor 90 degrees (faces in original direction) // Read the value of the Ultrasonic Sensor (look left) Compare the two read values of the Ultrasonic Sensor: unsigned int left = sonar->ping\_cm(); if the first value is smaller than last? // Turn the Ultrasonic Sensor -180 degrees // Read the value of the Ultrasonic Sensor (look right) Turn right // Turn the Ultrasonic Sensor 90 degrees (faces in original direction) else: Turn left // Compare the two read values of the Ultrasonic Sensor: Drive. (Continue moving) // if the first value is smaller than last? if (left<right) { // Turn right Serial.println(F("go right"));** Same, but with **steer(-20); }** SH Direction Reverse **// else: // Turn left drive(-40); // Drive. (Continue moving) drive();** AppDev 5/17/2019 4 UNIVERSITY OF TWENTE.

# **DESIGN A CLASS 'PRODUCT'**

IN C++ (ARDUINO)

- Read assignment: we are going to make a *simplified* version of a vending machine…
- … which sells 'Products', which only needs (displays) the name, and does calculations with the price

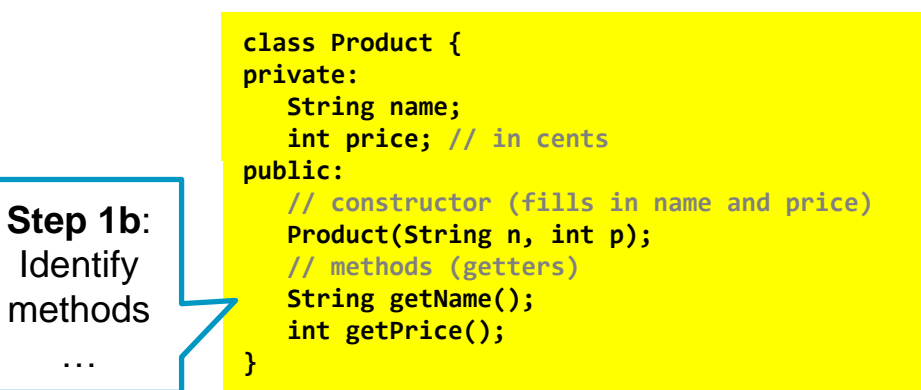

**Step 1**: *analyze object*  in real world…: *It is*: a product *Map to properties*: color, contents, type, name, dimensions, price…

AppDev 5/17/2019

# **DESIGN A CLASS 'PRODUCT'**

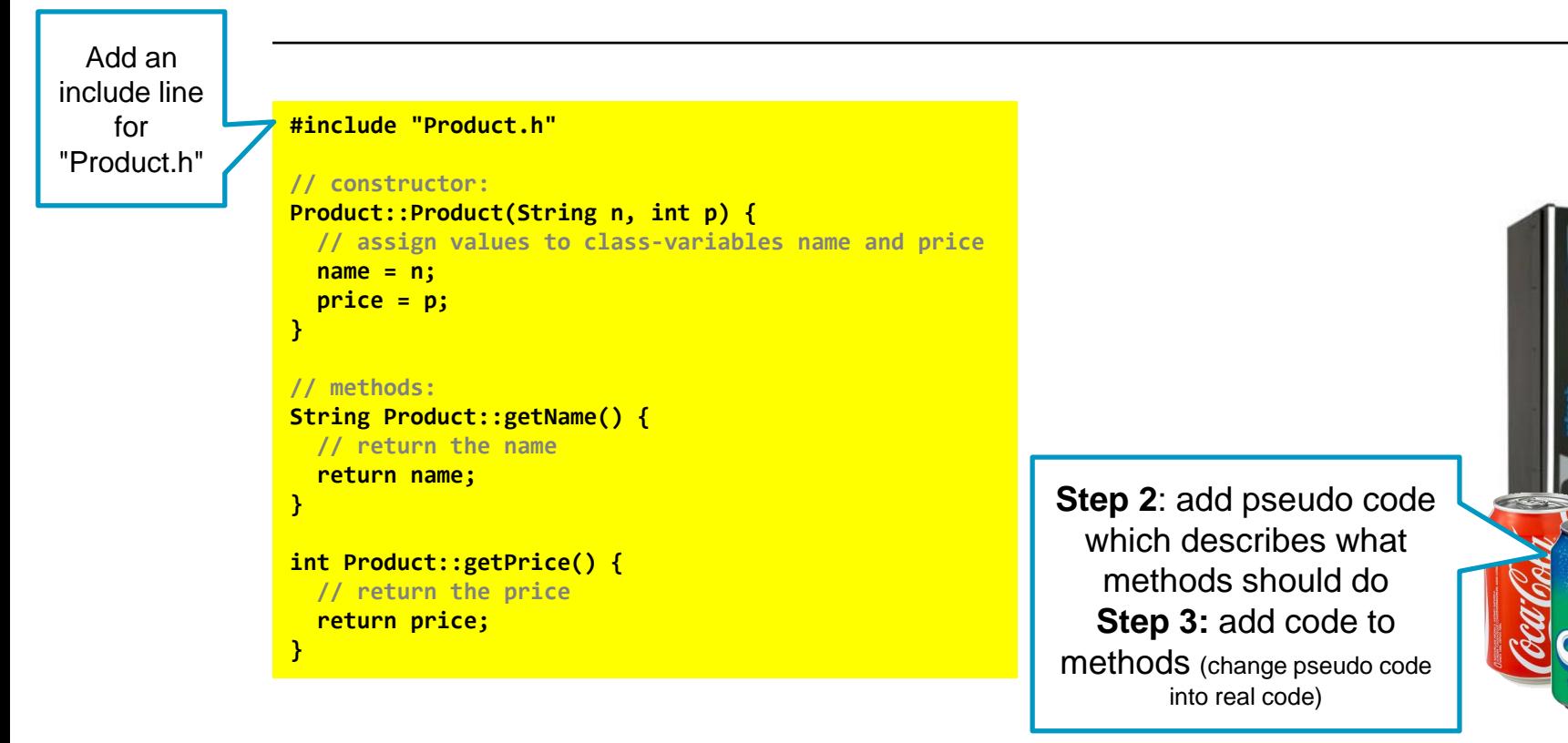

#### **UNIVERSITY OF TWENTE.**

AppDev 5/17/2019

# **PROTOTYPE FOR PROJECT**

HOW DO YOU DO?

- About to enter second half of project
- Usually, developing software (coding + testing) takes 55% of time (design + requirements =  $40\%$ )
- So to have enough time left, you should now start developing prototype

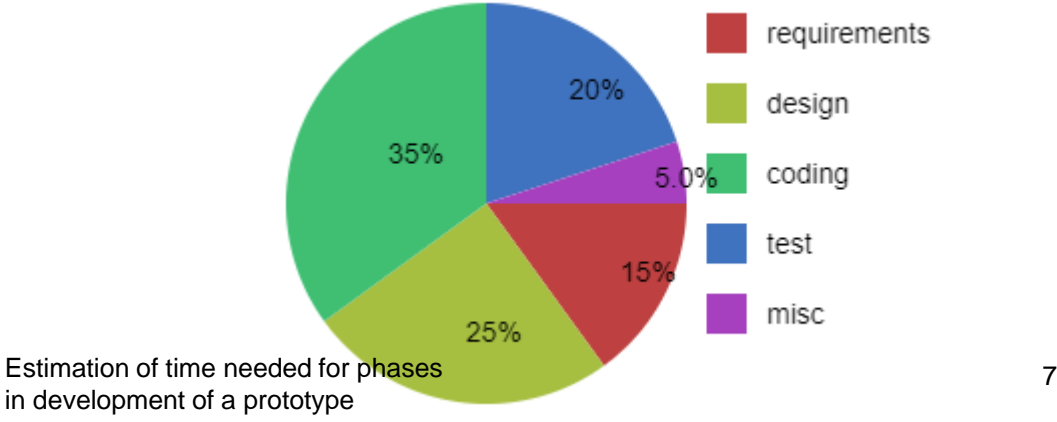

2 *This presentation has been loaded without the Shakespeak add-in.*  $\mathsf{T} \mathsf{X} \mathsf{T}$  1 *Want to download the add-in for free? Go to http://shakespeak.com/en/free-download/.*

## Regarding REQUIREMENTS specification we are

- A. Just started
- B. Busy, unknown how much time this will take
- Almost ready
- D. Done

*The question will open when you start your session and slideshow.*

Votes: 51 Closed

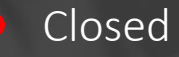

## Regarding REQUIREMENTS specification we are

 $A_{\cdot}$ Just started

- B. Busy, unknown how much time this will take
- C. Almost ready
- D. Done

Closed 2.0% 5.9% 37.3% 54.9%

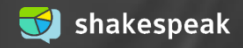

## Regarding DESIGN (for prototype) we are

A. Just started

- B. Busy, unknown how much time this will take
- Almost ready
- D. Done

*The question will open when you start your session and slideshow.*

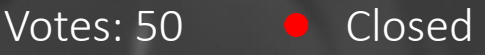

## Regarding DESIGN (for prototype) we are

 $A_{\cdot}$ Just started

B. Busy, unknown how much time this will take

C. Almost ready

D. Done

26.0% 60.0% 14.0% 0.0%

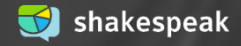

Closed

= programming

# Regarding CODING (for prototype) we are

- A. Not started yet
- B. Just started
- Busy, unknown how much time this will take
- D. Almost ready
- E. Done

*The question will open when you start your session and slideshow.*

Votes: 50 Closed

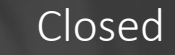

## Regarding CODING (for prototype) we are

 $A_{-}$ Not started yet

- B. Just started
- C. Busy, unknown how much time this will take
- $\vert$ ). Almost ready
- E. Done

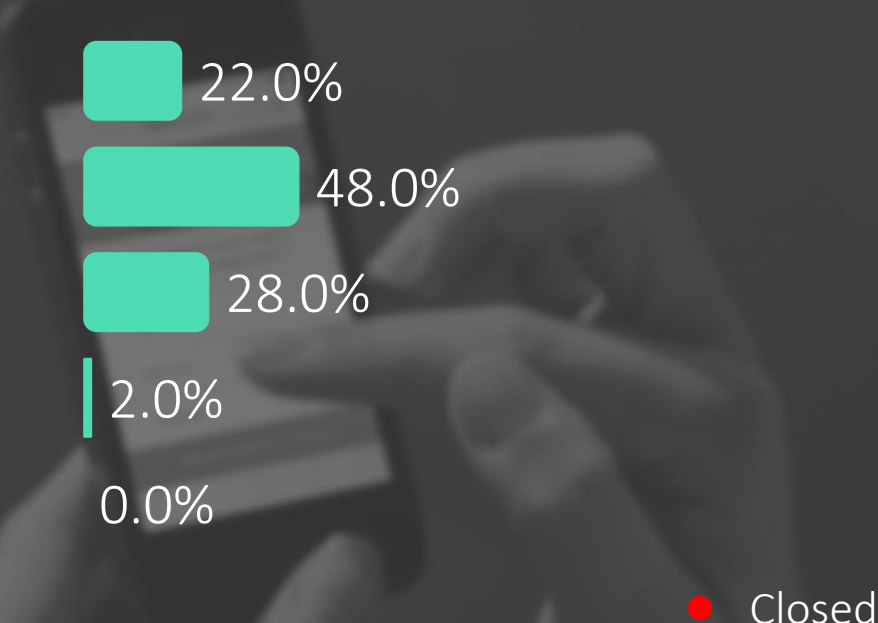

## Regarding TESTING (for) the prototype we are

- A. Not started yet
- B. Just started
- Busy, unknown how much time this will take
- D. Almost ready
- E. Done

*The question will open when you start your session and slideshow.*

Votes: 47 Closed

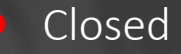

## Regarding TESTING (for) the prototype we are

 $A_{-}$ Not started yet

- B. Just started
- C. Busy, unknown how much time this will take
- D. Almost ready
- E. Done

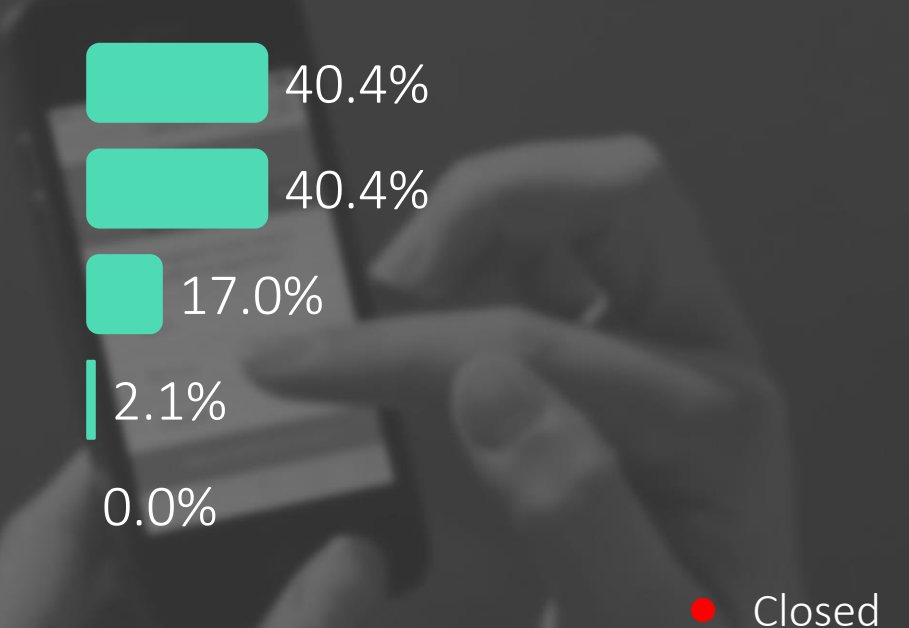

## Did you discuss a planning with your tutor?

A. Yes, and the phases just mentioned were also discussed B. Yes, but different phases were discussed Yes, but we did not have a clear planning D. We still have to do this E. No

*The question will open when you start your session and slideshow.*

Votes: 47 Closed

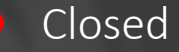

## Did you discuss a planning with your tutor?

- $A_{-}$ Yes, and the phases just mentioned were also...
- B. Yes, but different phases were discussed
- C. Yes, but we did not have a clear planning
- $\vert$  ). We still have to do this
- E. No

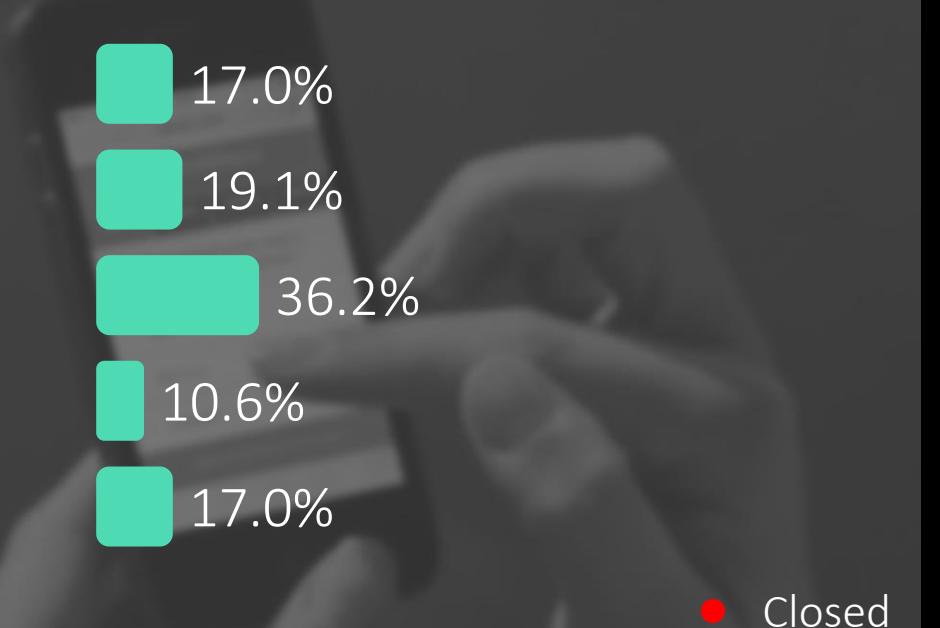

## **LISTS** ALSO CALLED: ARRAYS

- List of primitive types
- E.g. byte, int, double
- Java:
	- Always initialize with new
	- Lists of objects: use class **ArrayList**

**[]** *Head First:* p59-69, 134-137 *Aan de slag met***:** 7.4-7.6

#### Java:

```
// declare list of 4 integers:
int[] list = new int[4];
```
#### **// assign values:**

for (int  $i = 0$ ;  $i \lt$  list.length;  $i++)$  list[ $i$ ] =  $i$ ;

```
int sum = 0;
for (int e : list) sum += e;
System.out.println(sum);
```
Arduino/C++:

```
// declare list of 5 led-pins:
byte leds[] = {2, 3, 4, 5, 13 };
```

```
// turn on the second led in the list:
digitalWrite(leds[1], HIGH);
```

```
<u>Applies to the second second second second second second second second second second second second second seco</u>
// turn leds on one by one:
for (int i = 0; i < sizeof(leds); i++) {
     digitalWrite(leds[i], HIGH);
     delay(1000); // wait 1 sec.
 }
```
[tutorialspoint: java arrays](https://www.tutorialspoint.com/java/java_arrays.htm) and assignment 5a.

```
UNIVERSITY OF TWENTE.
```
Used in test-sketch for

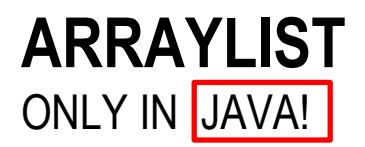

Practice: assignment 4b: bouncing balls

- Keeps list of objects
- Assignment 5b: used in Controller
- Methods: **add(Object) get(int) size()**

```
AppDev 5/17/2019 20
System.out.println("Number of balls: "+balls.size() );
// declare list which contains balls:
ArrayList<Ball> balls;
// create new ball b:
Ball b = new Ball();
// add ball b to list:
balls.add(b);
// get ball number 5 from the list:
Ball b = balls.get(5);
// how many balls in the list?:
```
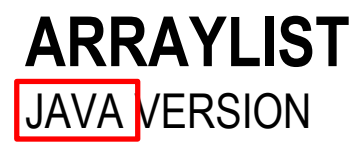

Practice: assignment 5b: Controller has list of products

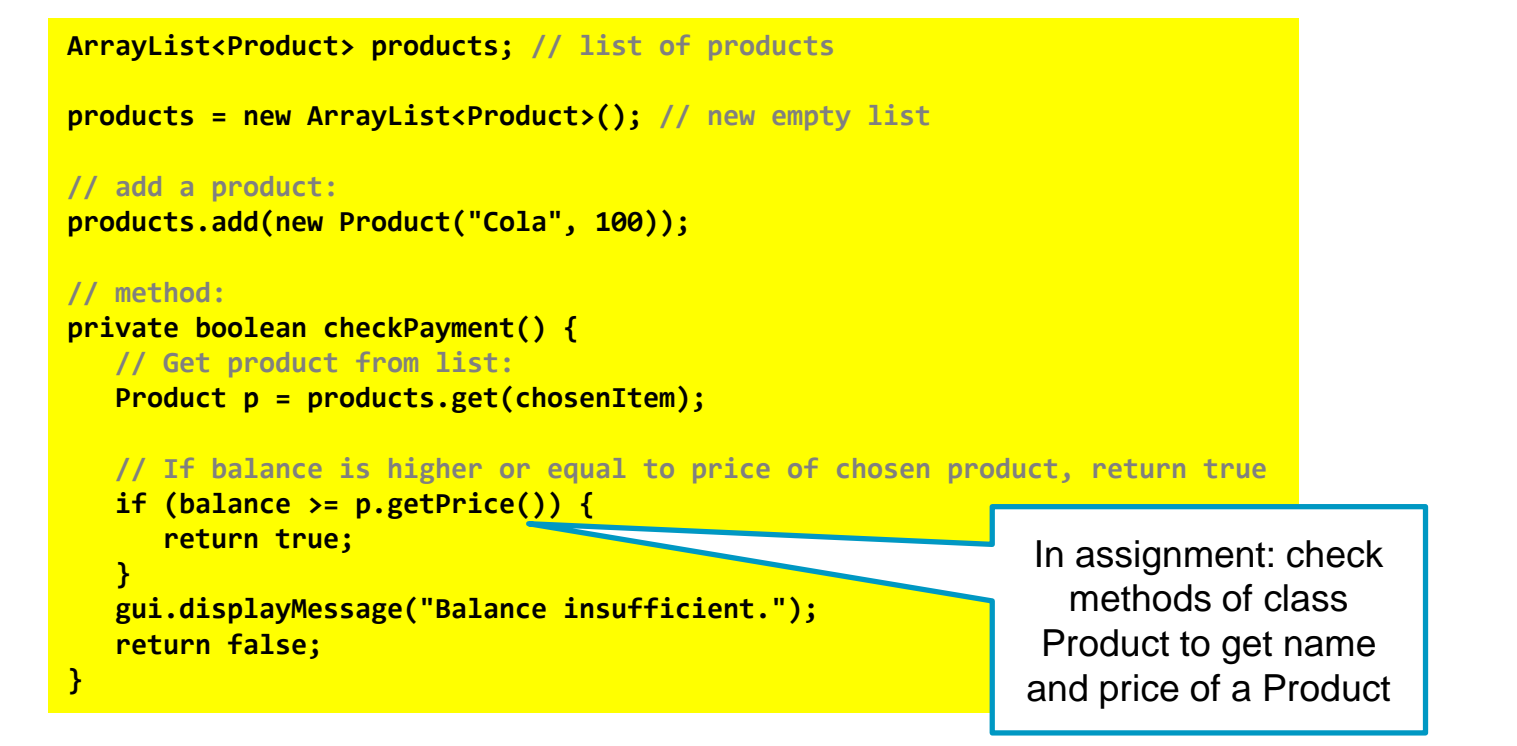

## **ARRAY OF OBJECTS** C++ VERSION

Practice: assignment 5a: Controller has list of products

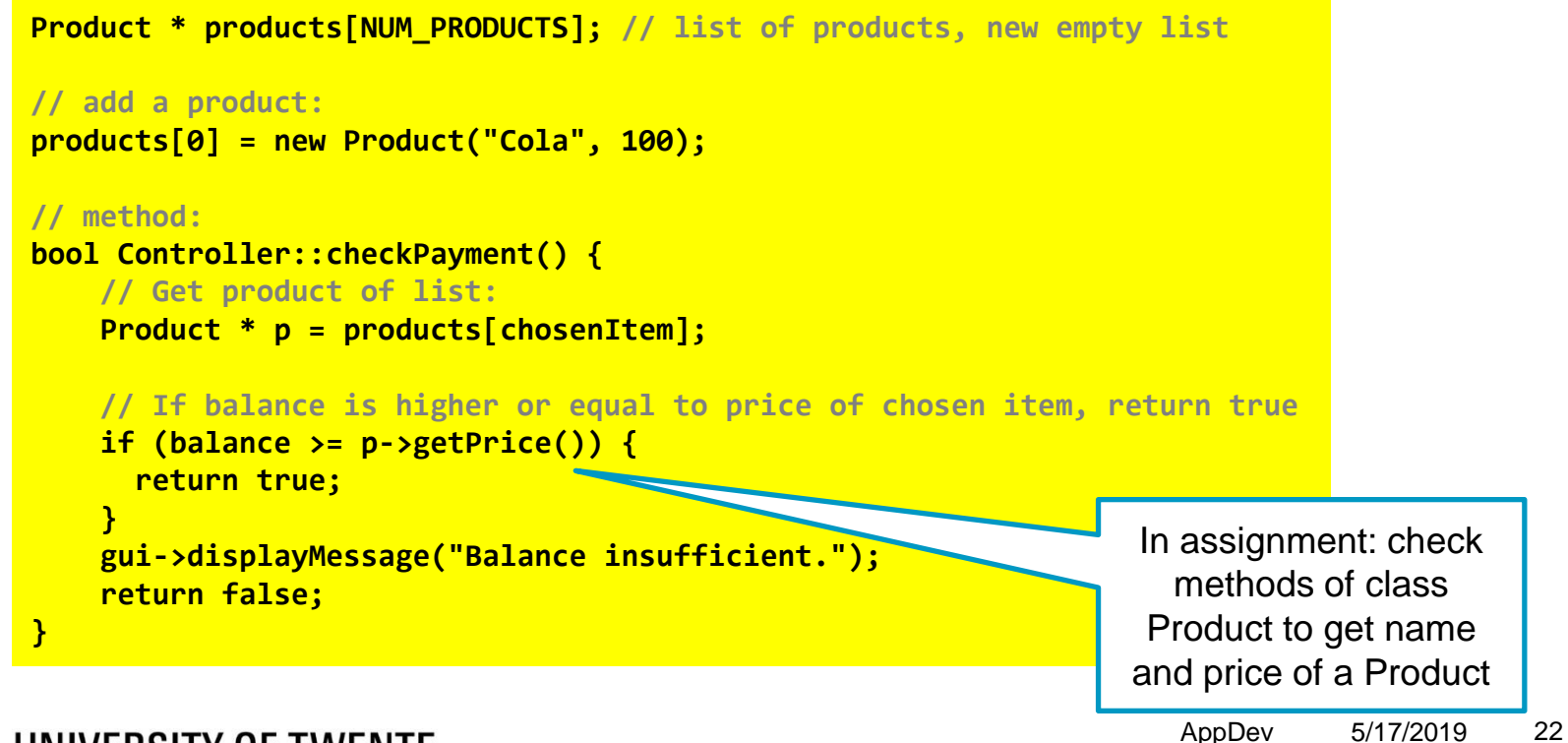

## **LOOP TROUGH A LIST** JAVA VERSION

■ for-each loop:

```
public void paintComponent(Graphics g) {
 super.paintComponent(g);
 // Draw all balls by calling the paintComponent() method for each ball:
 for (Ball b : balls) { // for each ball in the list..
      b.paintComponent(g); // draw the ball
  }
}
```
■ 'normal' for loop:

```
for (int i = 0; i<br/>balls.size(); i++) {
   balls.get(i).paintComponent(g);
}
```
# **ARDUINO PROGRAMMING PART 2**

- Buttons and LEDs
- $\blacksquare$  LED:
	- Set pin as output: **pinMode(13, OUTPUT);**
	- **digitalWrite(13, HIGH);**
- Button: **buttonState = digitalRead(6);**

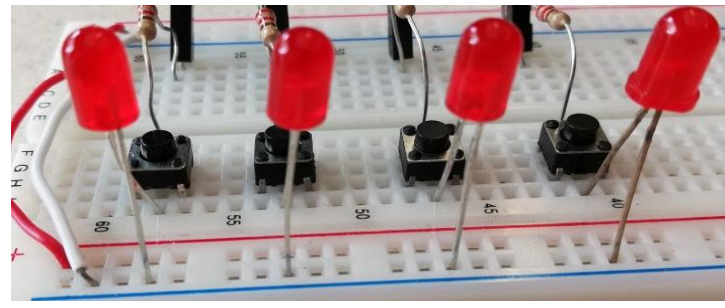

[arduino.cc/en/Tutorial/Button](https://www.arduino.cc/en/Tutorial/Button)

[arduino.cc/reference/en/language/functions/digital-io/digitalwrite/](https://www.arduino.cc/reference/en/language/functions/digital-io/digitalwrite/)

# **PRESSING A BUTTON…**

- **E** Interaction with button takes time:
- Switching from LOW to HIGH has a short period in which state is undefined
- We need to 'de-bounce'
- In assignment, we use [Bounce2-library](https://github.com/thomasfredericks/Bounce2/wiki) for this

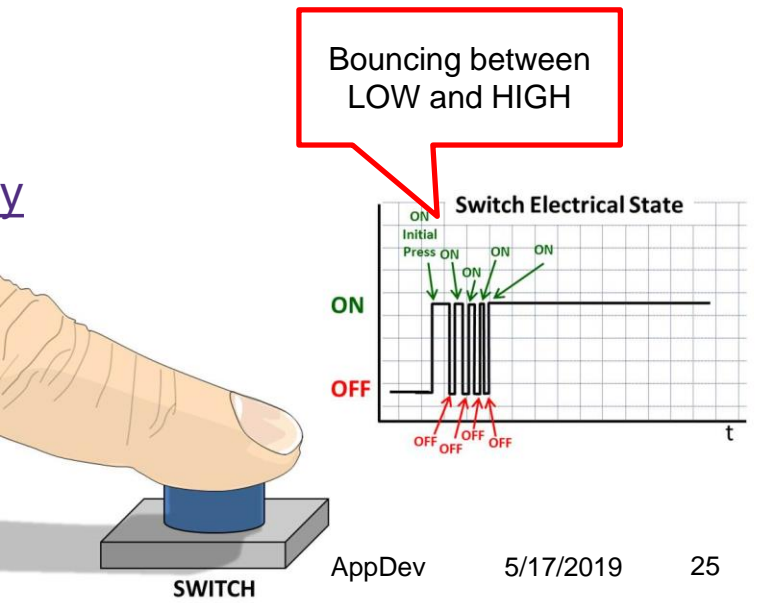

Example: [multi\\_button\\_check\\_analog\\_input\\_lcd.ino](https://home.et.utwente.nl/slootenvanf/div/arduino/multi_button_check_analog_input_lcd.ino)

# **A LOT OF BUTTONS…**

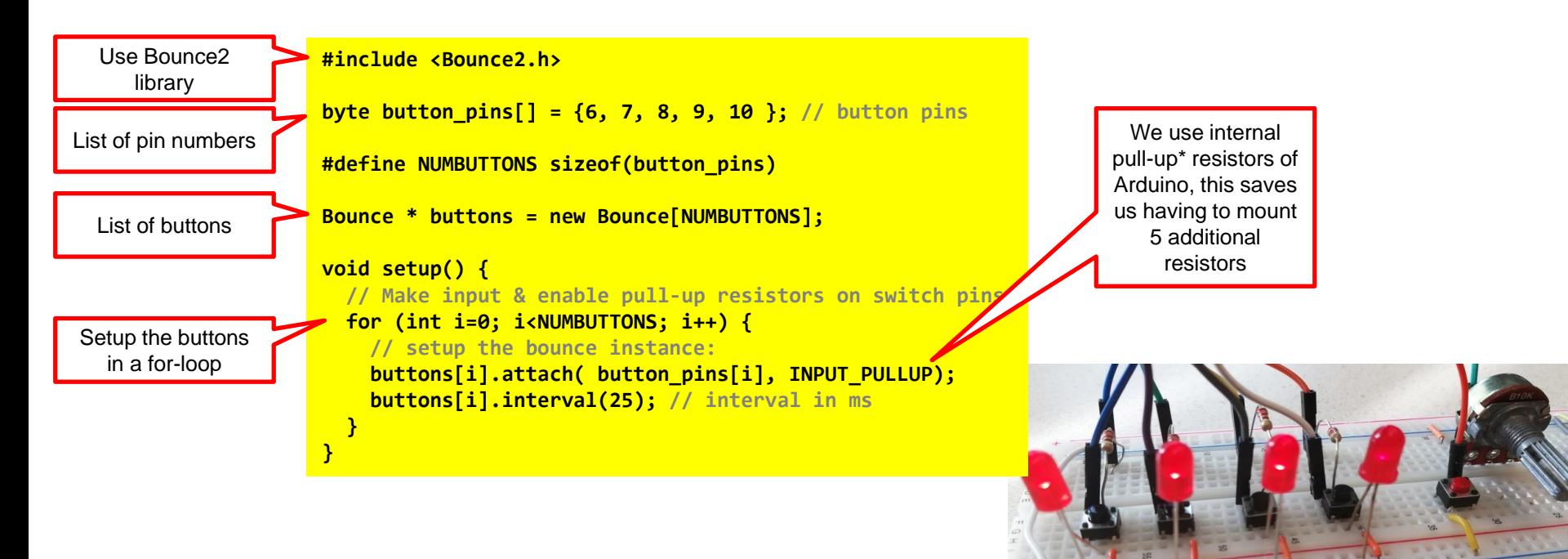

\* 'pull-up' means a resistor pulls-up the signal (so it is HIGH).

This also means we have to check the value to fall (becomes LOW) when the button is pressed.

### UNIVERSITY OF TWENTE.

AppDev 5/17/2019 26

# **CHECKING A LOT OF BUTTONS…**

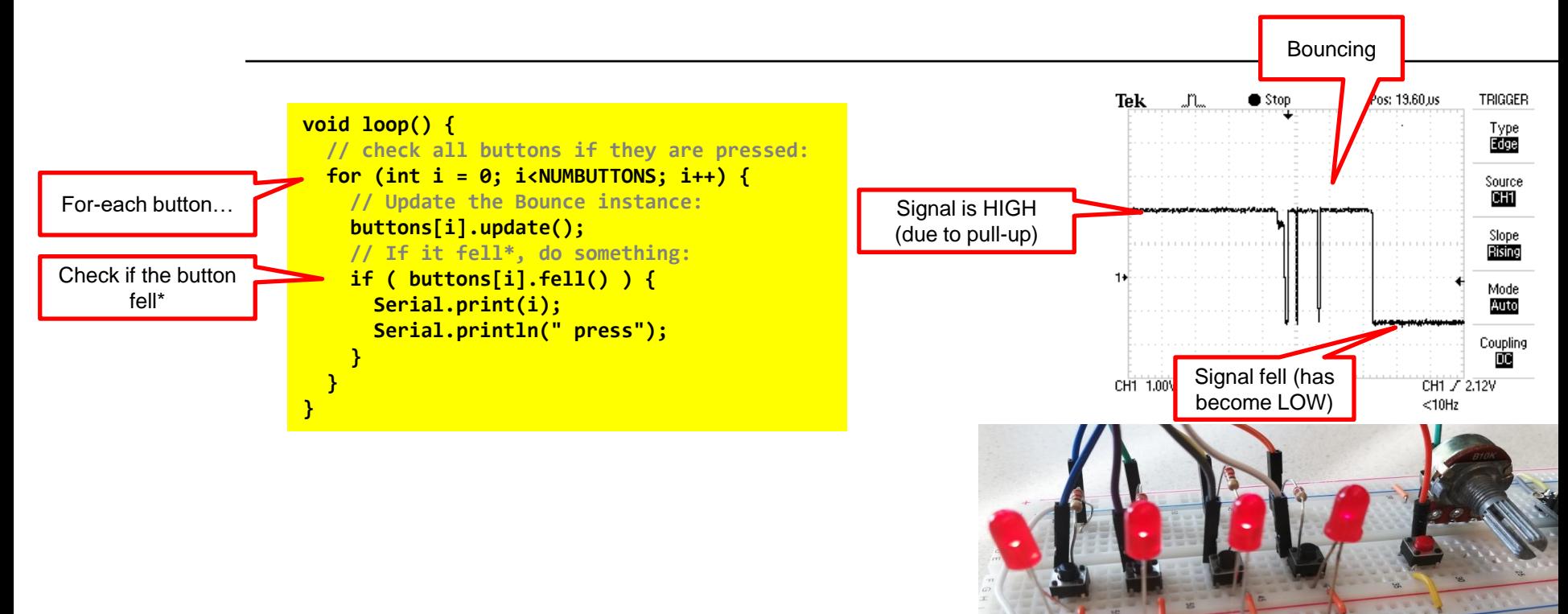

\* Because pull-up resistors were used, we have to check the value to fall (becomes LOW) when the button is pressed.

# **READING ANALOG VALUE**

- Potmeter: variable resistor
- **sensorValue = analogRead(A0);**

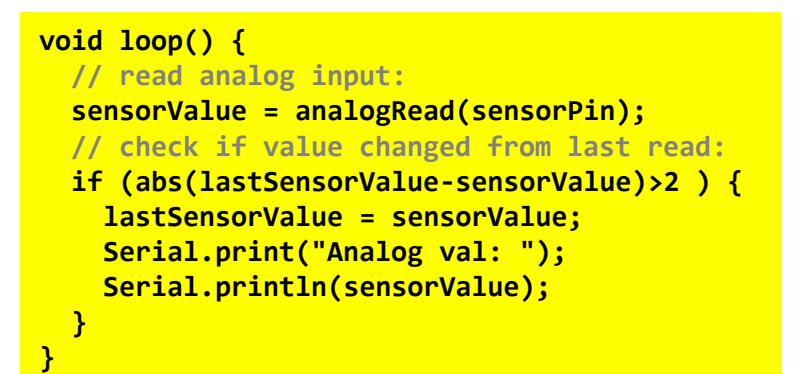

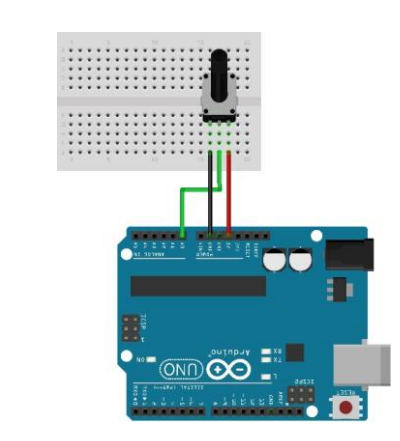

[wikipedia.org/wiki/Potentiometer](https://en.wikipedia.org/wiki/Potentiometer)

[arduino.cc/reference/en/language/functions/analog-io/analogread/](https://www.arduino.cc/reference/en/language/functions/analog-io/analogread/)

#### UNIVERSITY OF TWENTE.

AppDev 5/17/2019 28

# **TESTS (EXAM): PRACTICE TEST**

- Two tests to practice
- More info in lecture #8 and 'live' practice test-questions
- **Exam: Monday July 1st 8:45-11:45,** location to be announced

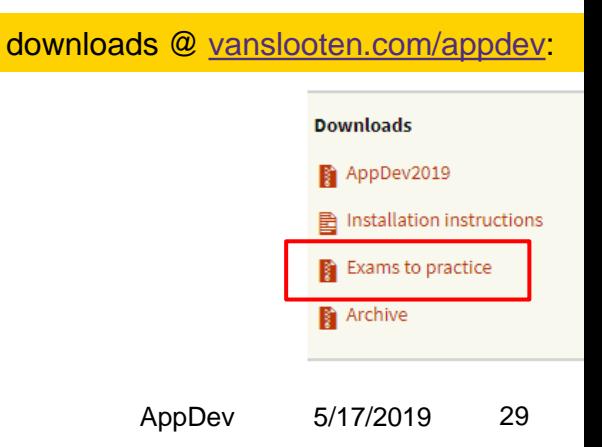

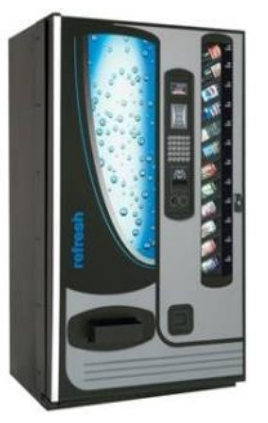

# **ASSIGNMENT #5**

This afternoon: teacher available for help with project

- "Build prototype of soda machine"
- **Build electronic circuit with Arduino**
- Recommended to do with 2 students:
	- Split tasks: build circuit, program

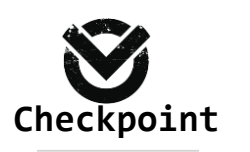

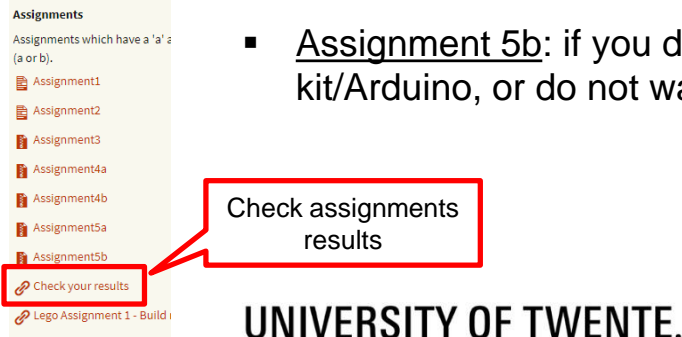

- Assignment 5b: if you do not have Lego Mindstorms kit/Arduino, or do not want to build Arduino circuit
- Check assignments results

Slides, assignments etc @ [vanslooten.com/appdev](https://home.ctw.utwente.nl/slootenvanf/appdev/)

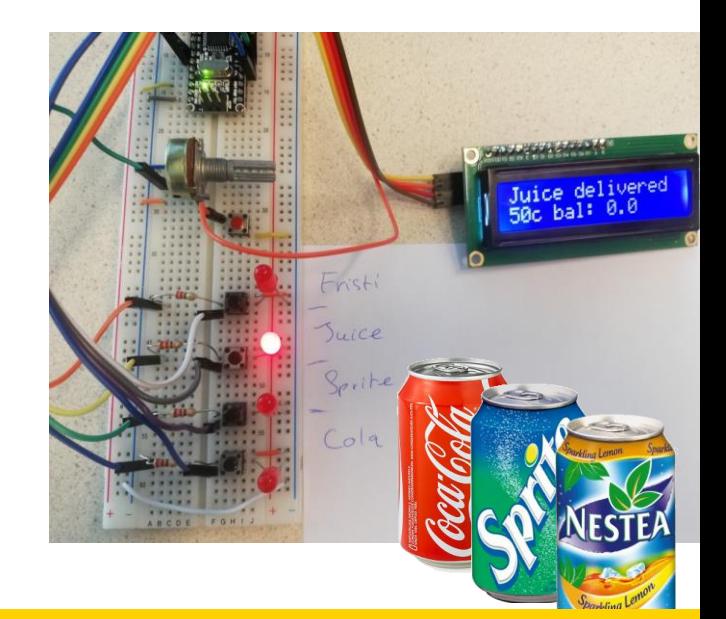